### **A / V Settings**

Click to get into the administration page. Click **the set of the set of the set of the set of the set of the set of the set of the set of the set of the set of the set of the set of the set of the set of the set of the set** the live video page.

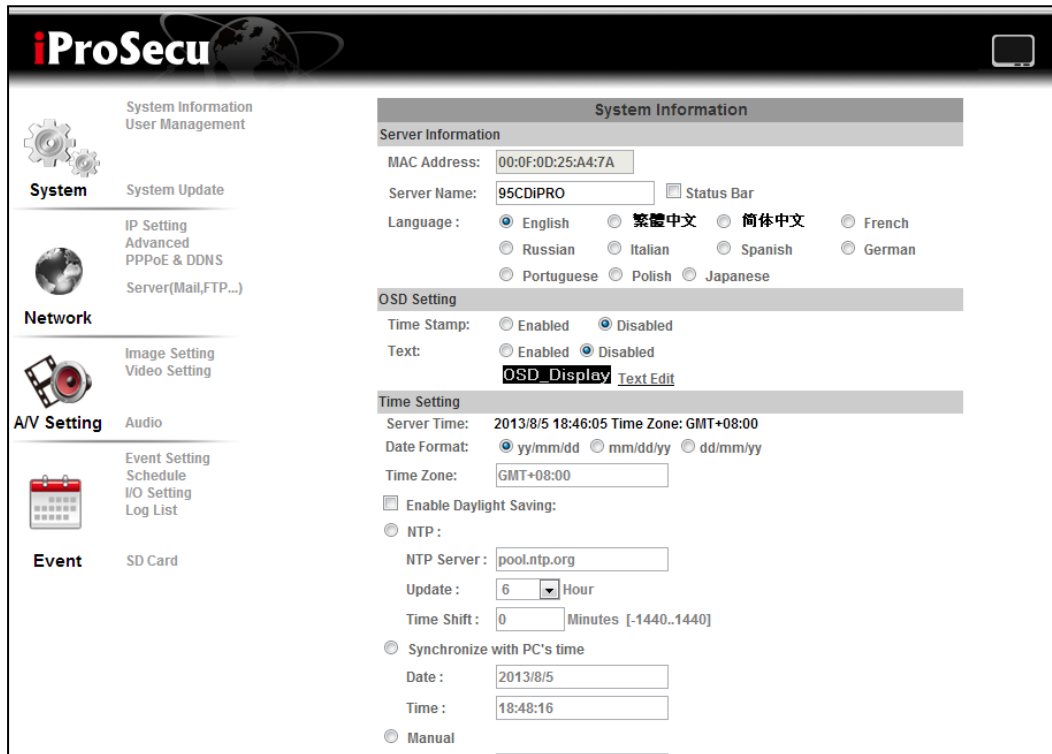

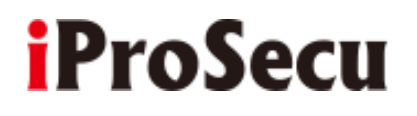

#### **1. Image Settings**

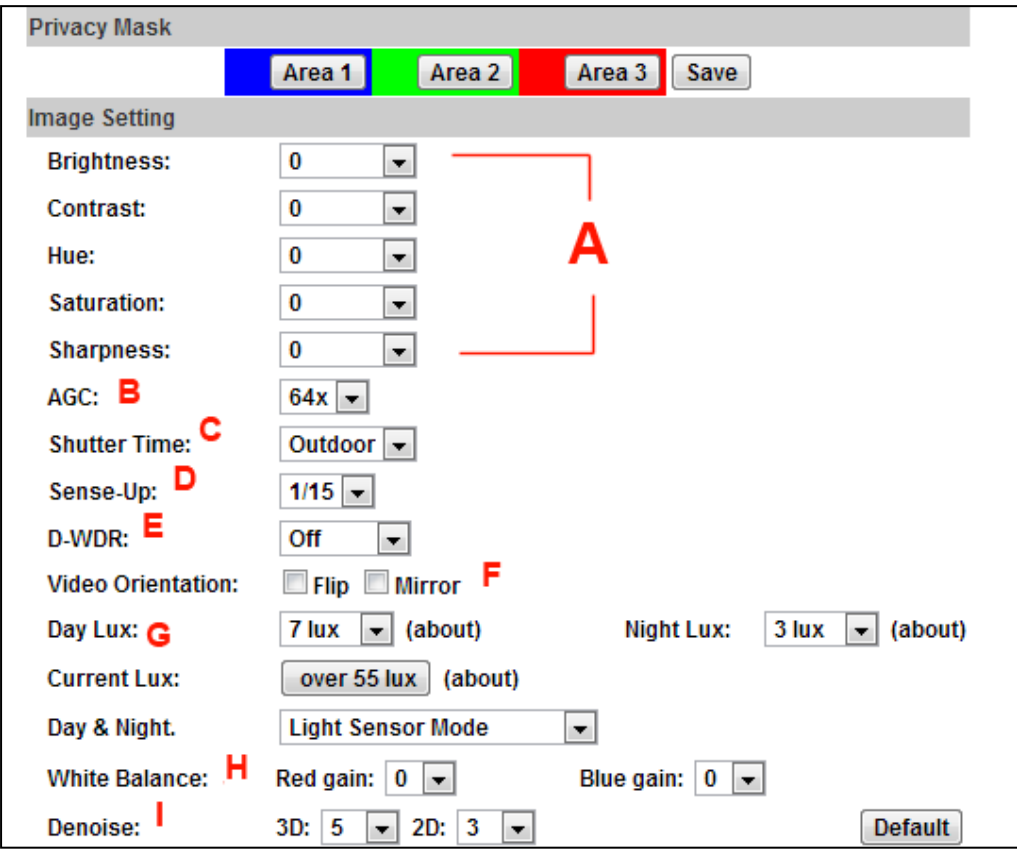

For security and privacy purposes, there are three areas that can be set up for privacy. Click the **Area** button first, and then drag an area on the above image. Remember to save your settings. The masked area will not be shown on both live view and recording image.

Please refer to the details below for image settings:

a. Brightness, Contrast, Hue, Saturation, Sharpness can be adjusted here. Select between the following values: **-4, -3, -2, -1, 0, 1, 2, 3, 4**

b. AGC: The sensitivity of the camera can be adjusted to the environmental lighting. Enable this function for getting brighter image on low light, but the level of noise may also increase. Select between the values: **8x, 16, 24, 32, 48x, 64x**.

c. Shutter Time: Choose the location of your camera or fixed shutter time. The shorter the shutter time is the less light the camera receives, making the image darker. Select between the values: **Outdoor, Indoor, 1/30, 1/50, 1/60, 1/100, 1/125, 1/250, 1/500, 1/1000, 1/10000**

d. Sense-Up: This function increases the sensitivity of the camera for getting a brighter image at night. The smaller the value you select, the slower the shutter speed becomes, making the images brighter. The moving objects might be blurred. Select between the values: **1/30, 1/15, 1/10, 1/5**.

e. D-WDR: This function enables the camera to reduce the contrast in dark zones resulting from over and under exposure. Select between the values: **OFF,1 2, 3, 4, 5, 6, 7, 8**.

f. Video Orientation: Flip or mirror the image.

g. Day & Night: The camera can detect the light level of the environment. If you choose **Light Sensor Mode**, the image will be turned black and white at night in order to keep a clear image. To set light sensor mode, appoint a lux standard of switching D/N. Current lux value is provided for reference.

Under **Times Mode** the switch time of Color / Black and white will be according to the given time. You can also control it by choosing **Color** or **B/W**.

h. White Balance: Adjust red / blue gain. Select between the values: **-5, -4, -3, -2, -1, 0, 1, 2, 3, 4, 5**.

i. Denoise: This function is able to filter the noise and blur from the image and show a clearer view.

3D denoise analyzes successive pictures to detect the noise places while.

2D denoise analyzes only single picture.

#### **2. Video Settings**

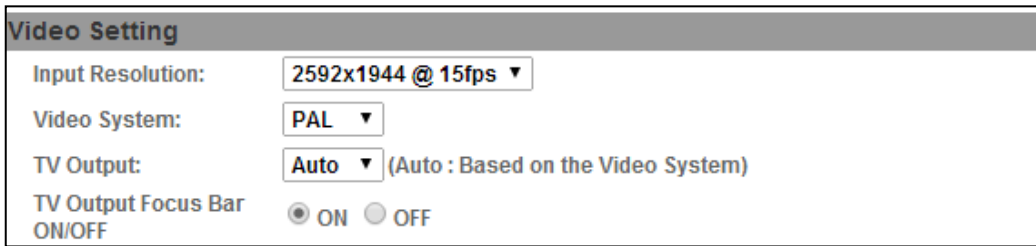

- Input Resolution: **2592X1944 @ 15fps** or **1920X1080 @ 30fps**
- Video System: **PAL** or **NTSC**
- TV Output: **PAL**, **NTSC** or **Auto**

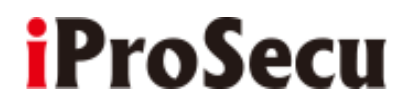

a. Streaming 1& 2 Basic Mode:

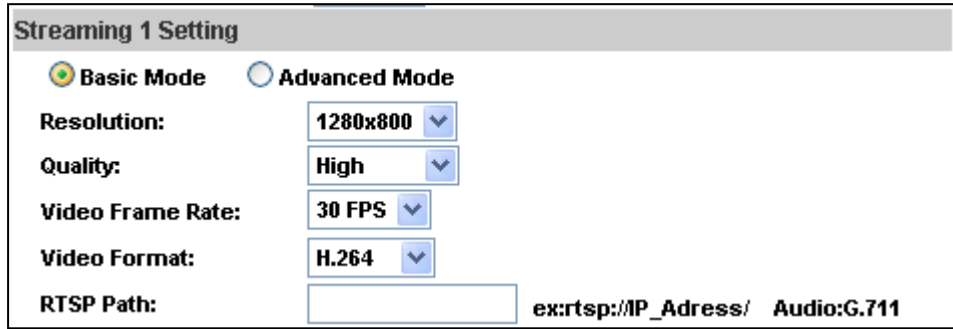

1. Resolution:

#### **On input:** 2592X1944 @ 15fps

#### **Stream 1**

2592x1944@15fps, 2048x1536@15fps, 1920x1080@15fps, 1280x720@15fps, 640x480@15fps, 320x240@15fps, 176x144@15fps

#### **Stream 2**

640x480@15fps, 320x240@15fps, 176x144@15fps

#### **On input:** 1920X1080 @ 30fps

1920x1080@30fps, 1280x720@30fps, 640x480@30fps, 320x240@30fps, 176x144@30fps

2. Profile:

#### **Baseline, Main, High**

Profiles are different compressions of H.264. High profile provides better coding efficiency. Note that some devices do not support every profile. For example, iPhone4 only supports Main profile.

3. Quality:

There are 5 levels: **Best/ High/ Standard/ Medium/ Low** 

The higher the quality is, the bigger the file size is. Not good for internet transmission.

- 4. Video Frame Rate: The video refreshing rate per second.
- 5. Video Format: **H.264**, **JPEG**
- 6. RTSP Path: RTSP output name
- b. Streaming 1 & 2 Advanced Mode:

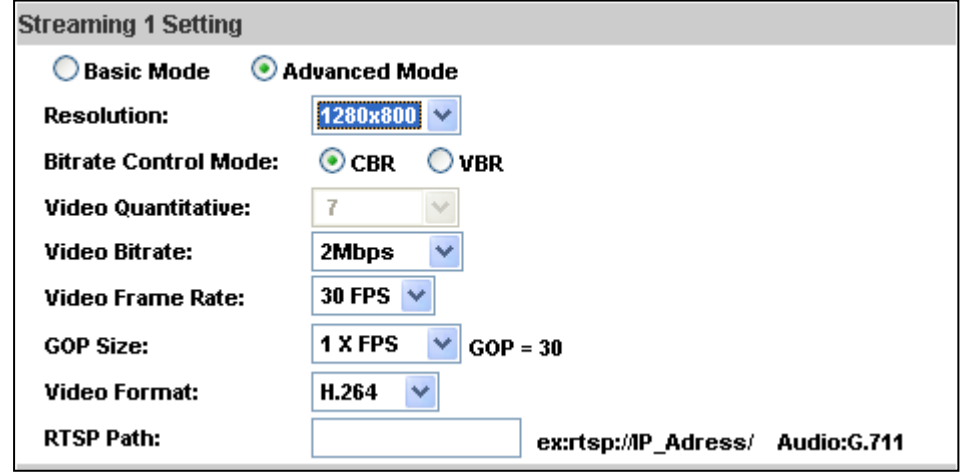

1. Resolution:

**On input:** 2592X1944 @ 15fps

**Stream 1** 2592x1944@15fps, 2048x1536@15fps, 1920x1080@15fps, 1280x720@15fps, 640x480@15fps, 320x240@15fps, 176x144@15fps

**Stream 2** 640x480@15fps, 320x240@15fps, 176x144@15fps

#### **On input:** 1920X1080 @ 30fps

1920x1080@30fps, 1280x720@30fps, 640x480@30fps, 320x240@30fps, 176x144@30fps

2. Profile:

#### **Baseline, Main, High**

Profiles are different compressions of H.264. High profile provides better coding efficiency. Note that some devices do not support every profile. For example, iPhone4 only supports Main profile.

3. Bitrate Control Mode

There are CBR (Constant Bit Rate) and VBR(Variable Bit Rate)

CBR: **32Kbps~8Mbps** (the higher the CBR is, the better the video quality is)

VBR: **1(Low) ~10(High)** – Compression rate, the higher the compression rate, the lower the picture quality is; vise versa. The balance between VBR and network bandwidth will affect picture quality. Select the VBR rate to avoid picture breaking up or lagging.

- 4. Video Frame Rate **(5~30 FPS)**: The video refreshing rate per second.
- 5. GOP Size **(1, 1/2, 2) X FPS**: "Group of Pictures". The higher the GOP is, the better the quality is.
- 6. Video Format: **H.264** or **JPEG**
- 7. RTSP Path: RTSP output connecting path
- c. 3GPP Streaming mode:

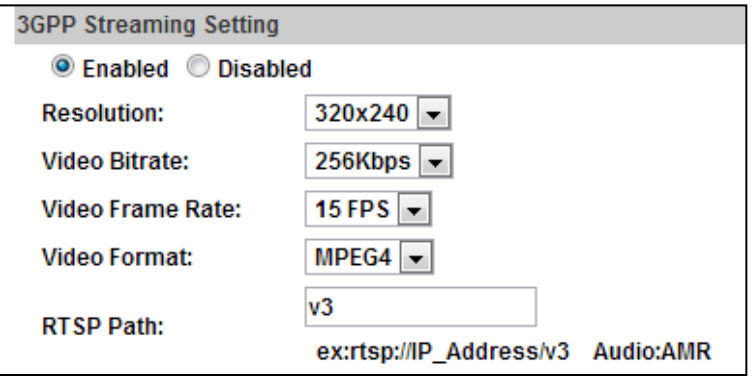

1. Resolution:

640x480@15fps, 320x240@15fps, 176x144@15fps

2. Video Bitrate:

**32Kbps~1Mbps** (the higher Video Bitrate is, the better the video quality is).

3. Video Frame Rate

The video refreshing rate per second.

4. RTSP Path: RTSP output name

#### **3. Audio**

The IP Camera supports 2-way audio. The user can send audio from the IP Camera built-in microphone to the remote PC; the user can also send audio from remote PC to IP Camera's external speaker.

a. Audio from IP camera built-in microphone to local PC: select **Enable** to start this function and also can select the audio type.

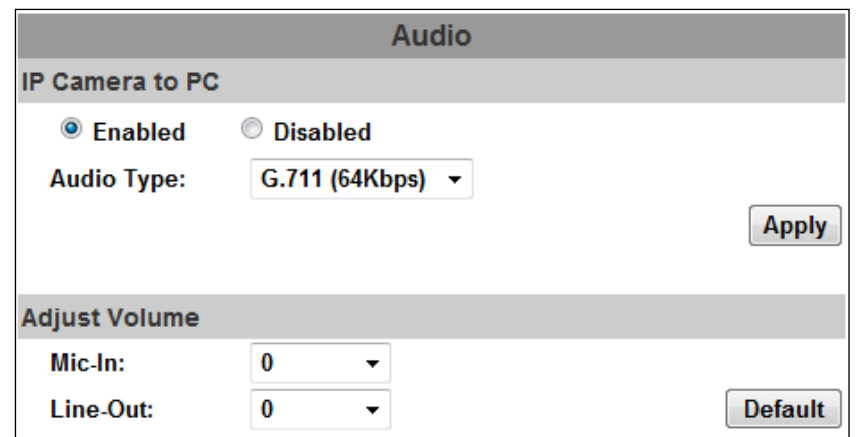

b. Audio from local PC to IP Camera: Check **chatting** in the browsing page.

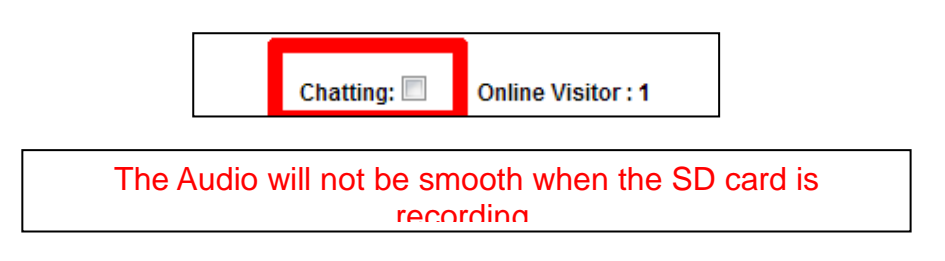